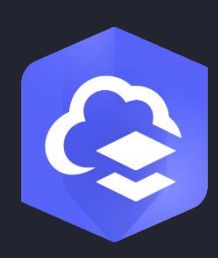

Giugno 2024

# ArcGIS Online Guida alla implementazione

Attività essenziali e procedure consigliate per configurare ArcGIS Online.

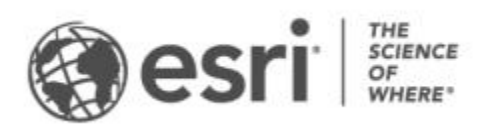

### Elenco di controllo attività

- 1. [Esplorare ArcGIS Online](#page-2-0)
- 2. [Attivare abbonamento](#page-3-0)
- 3. [Configurare la pagina iniziale](#page-5-0)
- 4. [Creare gruppi](#page-7-0)
- 5. [Aggiungere membri](#page-8-0)
- 6. [Creare contenuti](#page-10-0)
- 7. [Ulteriori informazioni](#page-12-0)

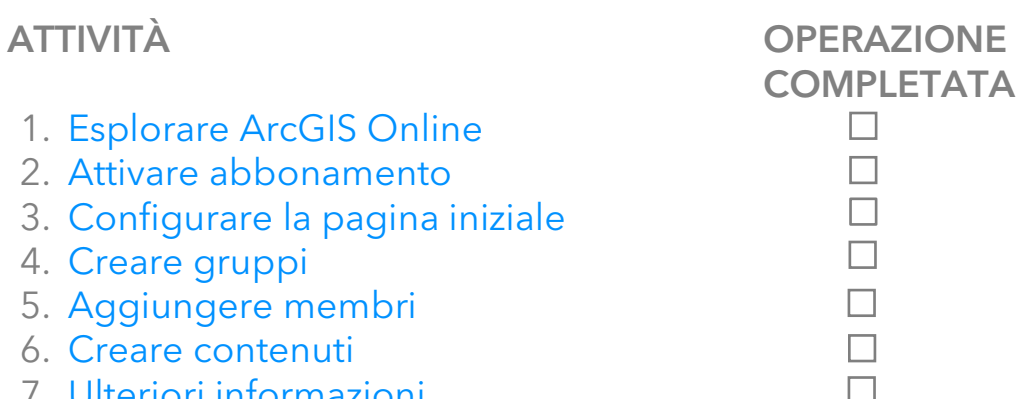

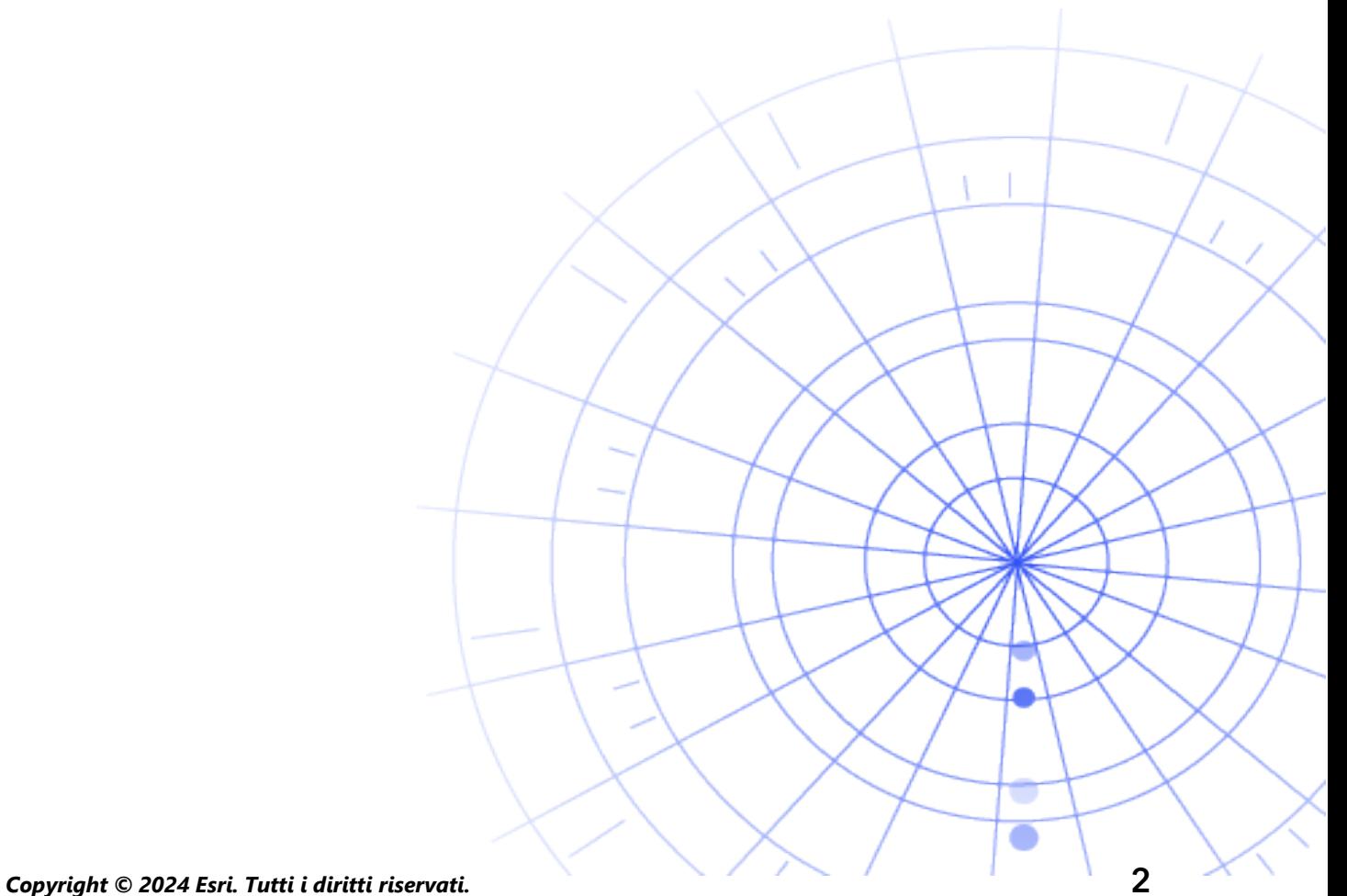

### <span id="page-2-0"></span>1. Esplorare ArcGIS Online

Benvenuto su ArcGIS Online. Se hai poca o nessuna esperienza nel GIS, non c'è problema: non è mai troppo tardi per iniziare a lavorare con il software di mappatura e analisi basato sul cloud di Esri. ArcGIS Online consente di connettere persone, posizioni e dati. Gli strumenti di analisi consentono di scoprire e perfezionare la storia dei tuoi dati. Gli strumenti di analisi consentono di scoprire e perfezionare la storia dei tuoi dati. È possibile condividere mappe che raccontano la storia di quei dati e influenzano il cambiamento.

Prima di configurare ArcGIS Online, è necessario completare alcuni rapidi tutorial guidati per aiutarti a comprendere le funzioni di base della mappatura e dell'analisi.

I tutorial illustrano come eseguire quanto segue:

- Esplorare Parigi con ArcGIS Online. Impara le basi della navigazione e della creazione di mappe in ArcGIS Online.
- Condividere una mappa. Condividi una mappa delle strutture ricreative.
- Creare un'app. Configura e condividi un'app che consente di utilizzare al meglio una mappa web.
- Creare una mappa di tempo di camminata. Scopri come creare una mappa con area di camminata di 10, 15 e 20 minuti.
- Ti permette di creare una scena. Crea una scena web 3D per illustrare un piano del consiglio comunale.
- Nozioni di base sui dati. Scopri i principali tipi di layer dati supportati in ArcGIS Online e cosa è possibile fare con essi.
- Introduzione ad ArcGIS Online. Crea e condividi una mappa di evacuazione per prepararsi a un uragano in arrivo.

[Iniziare le esercitazioni di mappatura e analisi](https://learn.arcgis.com/en/paths/try-arcgis-online/)

### <span id="page-3-0"></span>2. Attivare abbonamento

Quando si acquista un abbonamento ArcGIS Online, è possibile configurare il proprio sito in modo che sia compatibile con la propria organizzazione. Ad esempio, si possono impostare i criteri di sicurezza e di condivisione, assegnare privilegi e crediti ai membri in base al lavoro che devono svolgere e configurare la pagina iniziale e la galleria in modo che rispecchino il proprio marchio. È inoltre possibile integrare il sistema di gestione delle identità aziendale.

### Componenti principali

Un abbonamento ad ArcGIS Online include i seguenti componenti principali:

Pagina iniziale: la tua pagina iniziale può essere una prima impressione d'impatto del tuo sito. Includi un banner attraente e il tuo logo, presenta le migliori mappe e app e fornisci descrizioni, link o risorse per aiutare le persone a trarre il massimo dal tuo sito.

Gruppi: i gruppi sono una maniera per organizzare i membri e i contenuti intorno a progetti, flussi di lavoro e iniziative specifiche. È possibile configurare i gruppi in modo da consentire l'accesso a elementi specifici in base alla struttura dell'organizzazione. Anche i gruppi consentono la collaborazione tra membri di altre organizzazioni.

Membri: aggiungi nuovi membri ad ArcGIS Online invitandoli a partecipare o aggiungendoli direttamente. È possibile aggiungere membri in blocco o uno alla volta. È possibile configurare gli account per loro, consentire loro di creare i propri account o utilizzare il sistema di accesso esistente specifico dell'organizzazione.

Contenuti: i contenuti di ArcGIS Online includono mappe, applicazioni e layer. Fornisce anche risorse per archiviare, categorizzare, modificare e condividere ciò che hai creato.

Questi componenti lavorano insieme per creare l'esperienza ArcGIS Online che soddisfa i requisiti della tua organizzazione.

### Suggerimenti

Al momento della configurazione di ArcGIS Online, sarà necessario prendere una decisione sui seguenti aspetti:

Il nome del tuo sito ArcGIS Online: il nome dell'organizzazione appare sul banner nella pagina iniziale. È opportuno scegliere un nome distinto e preciso che rappresenti la tua organizzazione o lo scopo del tuo sito ArcGIS Online.

Un nome breve: il nome breve appare nel link dell'URL al sito di ArcGIS Online (ad esempio sample-org-name.maps.arcgis.com). Ponderare attentamente il nome da utilizzare. È possibile cambiarlo in un secondo momento, ma potrebbe essere necessario aggiornare manualmente gli URL di alcuni contenuti.

Contatto amministrativo: considerare la possibilità di avere due o più amministratori come punti di contatto. Questi amministratori e i relativi indirizzi e-mail sono elencati nelle e-mail automatiche inviate da ArcGIS Online quando i membri richiedono un ripristino password, assistenza con i nomi utente, le modifiche agli account o gli eventuali problemi correlati all'allocazione di crediti negli account. I contatti amministrativi ricevono anche notifiche via e-mail sull'abbonamento.

[Ulteriori informazioni su come attivare il proprio abbonamento](https://doc.arcgis.com/en/arcgis-online/reference/activate-subscription.htm)

### <span id="page-5-0"></span>3. Configurare la pagina iniziale

Iniziare a configurare ArcGIS Online in modo da soddisfare le esigenze dell'organizzazione. Si può ad esempio specificare se i membri possono cercare e condividere contenuti al di fuori dell'organizzazione. Una parte della configurazione viene effettuata durante l'attivazione dell'abbonamento, ad esempio l'impostazione dell'URL dell'organizzazione. Durante l'introduzione, soffermarsi sull'aspetto della pagina iniziale e le impostazioni di sicurezza del sito.

### Personalizzare l'aspetto

Riflettere sul proprio brand e su come rappresentarlo al meglio sul sito. Di seguito sono riportati i consigli per creare una home page efficace:

- Creare la pagina iniziale in modo che abbia un aspetto professionale e ben organizzato. Utilizzare un banner e un logo personalizzati e descrivere lo scopo del sito.
- Presentare le migliori mappe e app come contenuto in primo piano sulla pagina iniziale.

#### [Ulteriori informazioni su come configurare la pagina iniziale](https://doc.arcgis.com/en/arcgis-online/administer/configure-home.htm)

### Considerazioni di sicurezza

ArcGIS Online è un sito sicuro, affidabile e flessibile. È possibile configurare i controlli di riservatezza e sicurezza pertinenti per la propria organizzazione. Ad esempio, è possibile configurare i criteri per le password, ivi inclusi i requisti di lunghezza, complessità e cronologia. È possibile consentire ai membri di condividere i contenuti all'esterno dell'organizzazione o consentire la condivisione solo all'interno dell'organizzazione. È inoltre possibile configurare gli accessi specifici dell'organizzazione e l'autenticazione multifattore.

L'accesso alla propria organizzazione ArcGIS Online, ai propri dati e a tutti gli altri asset deve avvenire esclusivamente tramite HTTPS. Ciò contribuisce a proteggere le informazioni.

[Ulteriori informazioni su come configurare i criteri di sicurezza](https://doc.arcgis.com/en/arcgis-online/administer/configure-security.htm)

È anche possibile consultare [ArcGIS Trust Center](https://doc.arcgis.com/en/trust/) per ulteriori dettagli sulla sicurezza, sulla riservatezza e sulla conformità.

### 4. Creare gruppi

<span id="page-7-0"></span>I gruppi creano strutture per l'organizzazione e costituiscono un metodo di organizzazione degli elementi che si desidera condividere con i membri dell'organizzazione e con il pubblico. Si possono infatti configurare gruppi privati e solo ad invito oppure gruppi pubblici aperti a tutti. È possibile utilizzare i gruppi come strumento per supportare i flussi di lavoro e garantire che i contenuti finiti vengano condivisi con il pubblico previsto. Ad esempio, è possibile creare un gruppo di lavoro e un gruppo di trasmissione per elementi correlati a un progetto. Il gruppo di lavoro può essere un gruppo privato usato per condividere il lavoro in corso. Il gruppo di trasmissione può essere un gruppo pubblico utilizzato per condividere il contenuto finito con tutti.

È anche possibile utilizzare i gruppi per presentare contenuti nella pagina iniziale e nella galleria, oltre che per creare gallerie personalizzate per le basemap e le app.

La creazione di gruppi quando si configura un'organizzazione consente di organizzare i membri e i contenuti nei gruppi mentre li si aggiunge.

#### [Ulteriori informazioni su come creare gruppi](https://doc.arcgis.com/en/arcgis-online/share-maps/create-groups.htm)

### Collaborazioni

Le collaborazioni sono relazioni di fiducia che permettono alle organizzazioni di lavorare insieme sui contenuti attraverso i gruppi. Le collaborazioni associate e distribuite offrono vari metodi per condividere mappe, app, layer e molto altro con altre organizzazioni.

[Scopri di più sulle collaborazioni](https://doc.arcgis.com/en/arcgis-online/administer/understand-collaborations.htm)

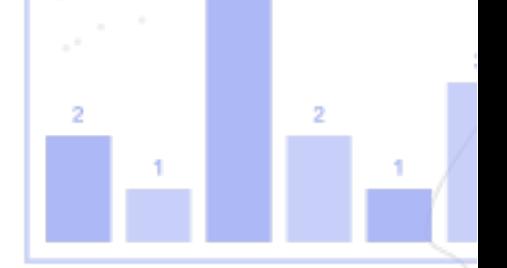

## <span id="page-8-0"></span>5. Aggiungere membri

ArcGIS Online presenta un sistema flessibile per aggiungere membri all'organizzazione. È possibile aggiungere membri automaticamente o invitarli ad entrare nell'organizzazione. È possibile aggiungere e invitare membri uno alla volta oppure caricare un file per aggiungere e invitare membri in blocco. È possibile abilitare il sistema di accesso specifico per l'organizzazione, configurare gli account per i membri o consentire loro di creare i propri account. Nell'ambito del processo di invito, si designano sempre i tipi di utente e i ruoli e si assegnano membri ai gruppi creati.

#### [Ulteriori informazioni su come aggiungere membri](https://doc.arcgis.com/en/arcgis-online/administer/invite-users.htm)

### Procedure consigliate

Le migliori pratiche per l'aggiunta di membri sono descritte di seguito. La maggior parte di esse possono essere svolte nell'ambito del processo di invito.

• Configurare i login specifici dell'organizzazione: se usi un sistema di login specifico dell'organizzazione come Okta o Google Workspace, aggiungi i membri usando i loro login SAML o OpenID Connect. Questo permette ai membri di accedere ad ArcGIS Online con i loro login esistenti invece di creare nuovi account ArcGIS.

[Ulteriori informazioni su come configurare accessi](https://doc.arcgis.com/en/arcgis-online/administer/configure-security.htm#ESRI_SECTION1_7309D2404B79434589AEA9BEDF3120A8)

• Assegnare tipi di utente: i tipi di utente determinano i privilegi e le applicazioni per i membri. Esiste una varietà di tipi di utenti che si adattano al modo in cui lavora un team. Assegnare i tipi di utente in base alle esigenze e ai requisti dei membri. Ad esempio, il tipo Creator ha accesso a tutte le funzionalità di ArcGIS Online e alla maggior parte delle app, mentre il tipo Viewer può visualizzare solo gli elementi condivisi con lui e ha accesso a un numero ridotto di app.

[Ulteriori informazioni sui tipi di utente](https://doc.arcgis.com/en/arcgis-online/administer/user-types-orgs.htm)

• Selezionare ruoli: prendere in considerazione i privilegi richiesti da ciascun membro. È anche possibile assegnare privilegi tramite un ruolo predefinito o è possibile creare ruoli personalizzati in base ai privilegi specifici che si desiderano attribuire a tale ruolo. Ogni abbonamento deve disporre di almeno un ruolo di amministratore.

[Ulteriori informazioni su come configurare i ruoli personalizzati](https://doc.arcgis.com/en/arcgis-online/administer/configure-roles.htm)

- Aggiungere automaticamente membri ai gruppi: specificare i gruppi nei quali si desidera far entrare i membri. I membri vengono aggiunti automaticamente senza necessità di richiedere un'iscrizione o accettare un invito. [Ulteriori informazioni su come aggiungere membri ai gruppi](https://doc.arcgis.com/en/arcgis-online/share-maps/own-groups.htm#ESRI_SECTION1_D7599325DDF54503B8F4E1134E7487DC)
- Allocare un budget di crediti: puoi gestire l'uso dei crediti dei membri impostando un numero specifico di crediti che il membro può usare per servizi basati su transazioni e strumenti come l'analisi spaziale. [Ulteriori informazioni su come allocare una preventivazione di credito](https://doc.arcgis.com/en/arcgis-online/administer/manage-members.htm#ESRI_SECTION1_E36DC11579664B8C88DE0C69F516927F)
- Gestire accesso Esri: abilitare l'accesso ad Esri per i membri che hanno bisogno di utilizzare altre risorse Web come supporto, formazione e forum per gestire le loro comunicazioni e-mail da Esri. [Ulteriori informazioni su come abilitare l'accesso a Esri](https://doc.arcgis.com/en/arcgis-online/administer/manage-members.htm#ESRI_SECTION1_7CE845E428034AE8A40EF8C1085E2A23)
- Gestire licenze aggiuntive: ogni tipo di utente include l'accesso alle app specifiche. Le app non incluse con il tipo di utente assegnato possono essere concesse in licenza e assegnate in base alle necessità a membri specifici come licenze aggiuntive.

[Ulteriori informazioni su come gestire le licenze](https://doc.arcgis.com/en/arcgis-online/administer/manage-licenses.htm)

- Categorizzare i membri: impostare categorie gerarchiche per organizzare i membri della tua organizzazione in base a caratteristiche, come il dipartimento, la posizione e le competenze. [Ulteriori informazioni su come configurare le categorie di membri](https://doc.arcgis.com/en/arcgis-online/administer/manage-members.htm#ESRI_SECTION1_91337F478F8542D9A6D2F1A7B65E0AFF)
- Definire le impostazioni predefinite dei nuovi membri: specifica le proprietà dei membri da assegnare per impostazione predefinita quando si aggiungono nuovi membri all'organizzazione. È possibile configurare proprietà come il tipo di utente, il ruolo, l'assegnazione del credito e i gruppi. [Imparare a configurare le impostazioni predefinite dei nuovi membri](https://doc.arcgis.com/en/arcgis-online/administer/configure-new-member-defaults.htm)

### <span id="page-10-0"></span>6. Creare contenuti

ArcGIS Online include tutto quanto necessario per creare e condividere mappe, scene, app, appunti e layer. È possibile aggiungere contenuti esistenti come fogli di calcolo e servizi ArcGIS Server e creare contenuti come mappe, app e layer Web hosted.

Valutare come si utilizzerà il contenuto e ottimizzarlo per offrire la migliore esperienza. Ad esempio, rifinire i layer con le impostazioni più idonee di trasparenza, intervalli di scala ed etichette, configurare i popup nelle mappe e creare viste multiple dei feature layer con proprietà diverse di accesso e modifica.

Includere dettagli completi in modo che l'elemento sia facile da individuare e da usare. Designare gli elementi come autorevoli quando li si desidera promuovere come affidabili e supportarli nei risultati di ricerca. Configurare categorie di contenuti per l'organizzazione e i gruppi in modo che i contenuti siano facili da trovare.

### Suggerimenti

• Crea una mappa combinando una mappa di base con i tuoi dati. È possibile applicare delle impostazioni predefinite per dare velocemente uno stile alla mappa.

[Impara a creare mappe](https://doc.arcgis.com/en/arcgis-online/get-started/get-started-with-maps-mv.htm)

- ArcGIS Online include una serie di modelli e widget per consentire la creazione di web app mirate. [Ulteriori informazioni su come creare applicazioni](https://doc.arcgis.com/en/arcgis-online/get-started/get-started-with-apps.htm)
- Scegli tra diversi modelli per creare livelli da utilizzare nelle tue mappe e app per raccogliere dati. [Ulteriori informazioni su come creare feature layer](https://doc.arcgis.com/en/arcgis-online/manage-data/publish-features.htm#ESRI_SECTION1_809F1266856546EF9E6D2CEF3816FD7D)
- Quando salvi o aggiungi il tuo contenuto ad ArcGIS Online, viene memorizzato come un elemento in My Content, dove puoi cercare tutti i tuoi elementi o sfogliare per filtri come il tipo di elemento e la data. [Ulteriori informazioni su come aggiungere elementi](https://doc.arcgis.com/en/arcgis-online/manage-data/add-items.htm)
- Tutti i contenuti hanno una pagina dell'elemento associata per fornire dei dettagli aggiuntivi. Inoltre è possibile modificare le impostazioni dell'elemento

e accedere ad altre opzioni per interagire con l'elemento. [Ulteriori informazioni su come utilizzare pagine dell'elemento](https://doc.arcgis.com/en/arcgis-online/get-started/item-details.htm)

- Utilizza le categorie di contenuti per organizzare i contenuti dei gruppi e i contenuti di tutta l'organizzazione. [Ulteriori informazioni su come configurare le categorie di contenuti](https://doc.arcgis.com/en/arcgis-online/administer/manage-items.htm#ESRI_SECTION1_6EE6EAA55E494C0A9E8391555E7D54F3)
- Condividi i tuoi contenuti con gruppi, con la tua organizzazione o con chiunque. [Ulteriori informazioni su come condividere contenuti](https://doc.arcgis.com/en/arcgis-online/share-maps/share-items.htm)
- Se la mappa viene selezionata dai social media e viene visualizzata da migliaia o milioni di utenti contemporaneamente, è necessario che venga caricata il più rapidamente possibile.

[Ulteriori informazioni su come ottimizzare le mappe per i picchi di domanda](https://doc.arcgis.com/en/arcgis-online/reference/best-practices-layers.htm)

*Copyright © 2024 Esri. Tutti i diritti riservati.* 12

### <span id="page-12-0"></span>7. Ulteriori informazioni

L'amministratore è responsabile della configurazione di ArcGIS Online. È altrettanto importante eseguire la manutenzione di membri, elementi e gruppi per mantenere l'organizzazione in ordine e aggiornata. Le risorse di questa sezione possono risultare utili per queste attività di manutenzione. Forniscono anche ulteriori informazioni su ArcGIS Online.

### Monitorare l'attività

Accesso a metriche basate su attività e report in tempo reale relativi all'utilizzo per agevolare il monitoraggio di contenuti e membri. Una dashboard interattiva fornisce dettagli riguardo l'utilizzo dei crediti dell'organizzazione, lo stato e l'attività dei membri, l'utilizzo dei contenuti, le app e i gruppi. È possibile creare, esportare e salvare report dettagliati dei membri e degli elementi dell'organizzazione. [Scopri come utilizzare i report](https://doc.arcgis.com/en/arcgis-online/administer/view-status.htm)

### Utilizzo dei crediti

ArcGIS Online è un servizio con abbonamento a pagamento. Esri assegna a ogni abbonamento dei crediti di servizio che funzionano come valuta. Si usano crediti quando si usano certi contenuti, funzioni analitiche e archiviazione dati. È possibile abilitare il budget del credito per gestire crediti per servizi basati su transazioni e per strumenti come l'analisi spaziale. Assegnare uno stanziamento flessibile di crediti ad alcuni o a tutti i membri dell'organizzazione oppure impostare uno stanziamento credito predefinito per nuovi membri.

[Ulteriori informazioni sull'utilizzo dei crediti](https://doc.arcgis.com/en/arcgis-online/reference/credits.htm)

#### Risorse aggiuntive

- [La Guida di ArcGIS Online](https://doc.arcgis.com/en/arcgis-online/administer/get-started-with-administration.htm) è una risorsa chiave per imparare a usare il software in generale e per eseguire attività specifiche. Include anche [procedure](https://doc.arcgis.com/en/arcgis-online/reference/best-practices-maintenance.htm)  [consigliate per la manutenzione aziendale,](https://doc.arcgis.com/en/arcgis-online/reference/best-practices-maintenance.htm) [novità,](https://doc.arcgis.com/en/arcgis-online/reference/whats-new.htm) [risoluzione dei problemi](https://doc.arcgis.com/en/arcgis-online/reference/troubleshoot.htm) e [domande frequenti.](https://doc.arcgis.com/en/arcgis-online/reference/faq.htm)
- La [galleria di documentazione](https://learn.arcgis.com/en/gallery/) contiene una raccolta di tutorial guidati per aiutare a conoscere ArcGIS. Include anche [serie di tutorial](https://learn.arcgis.com/en/gallery/#?t=path) di risorse correlate su un argomento specifico, come l' [amministrazione.](https://learn.arcgis.com/en/paths/administration/)
- [Esri Academy](https://www.esri.com/training/catalog/576715b8c9e018c827307a63/) include corsi condotti da istruttore, webinar, piani di apprendimento e altre risorse di formazione per aiutarti a imparare di più sulla gestione di un'organizzazione ArcGIS Online.
- La community GIS, Esri inclusa, condivide migliaia di dataset autorevoli pronti all'uso in [ArcGIS Living Atlas of the World.](https://livingatlas.arcgis.com/en/) ArcGIS Living Atlas copre tutto, dai dati storici del censimento alle condizioni ambientali derivate dalle reti di sensori dal vivo e dalle osservazioni della terra.
- [ArcGIS API for Python](https://developers.arcgis.com/python/) può contribuire ad accelerare le attività amministrative e a gestirle. Ad esempio, si può utilizzare l'API per configurare la struttura della cartella in I miei contenuti. È anche possibile usarlo per aggiornare gli URL per elementi di servizio o di app.
- [ArcGIS Marketplace](https://marketplace.arcgis.com/) include soluzioni fornite dai partner Esri per agevolare le attività amministrative.
- Ottenere le informazioni più aggiornate sulla disponibilità del servizio da Stato di ArcGIS Online[.Dashboard del Ministero della Sanità ArcGIS Online.](https://trust.arcgis.com/en/system-status/)

### DOMANDE FREQUENTI

#### È possibile provare ArcGIS Online prima di acquistare un abbonamento?

Sì. Se non si dispone ancora di un account, è possibile ottenere una [prova gratuita di](https://www.esri.com/en-us/arcgis/trial)  [ArcGIS.](https://www.esri.com/en-us/arcgis/trial) Con una prova di ArcGIS, sarai l'amministratore della tua organizzazione di prova. Al termine della prova, potrai acquistare un abbonamento e continuare ad utilizzare l'organizzazione e i contenuti che hai creato.

#### Posso aggiungere più membri o crediti?

Sì. I tuoi abbonamenti ad ArcGIS Online possono crescere con la tua organizzazione. È possibile [aggiungere membri o crediti](https://www.esri.com/en-us/store/arcgis-online) in qualsiasi momento.

#### Dove si possono trovare risposte ad altre domande?

Leggi le [FAQ](https://doc.arcgis.com/en/arcgis-online/reference/faq.htm) di ArcGIS Online, esplora le [discussioni della Esri Community](https://community.esri.com/community/gis/web-gis/arcgisonline) o contatta [Esri.](https://www.esri.com/about-esri/contact)